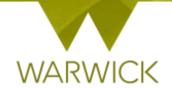

# Warwick SkillsForge

# Supervisors who are also DGS' - Changes

If you are a supervisor and also a DGS or Director of PGR we can now give you access to view a) the students you supervise and b) the Activity Log and Activity Log Summaries for PG researchers in your department.

If you would like this facility please contact <a href="mailto:PGRDevelopment@warwick.ac.uk">PGRDevelopment@warwick.ac.uk</a> to find out how.

#### Changes to Supervisor views are as below:

## Sign in to Warwick SkillsForge

On the DNA / Activity Log / and Activity Log Summary screen previously you would have seen:

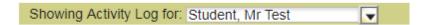

> [Click] on the drop down box for Showing Activity Log

You will now see a drop down box which has both a **Supervisor** heading (with the PG researchers you supervise) and also a **Director of Graduate Studies** heading with all the PG researchers in your department that are linked from SITS to SkillsForge:

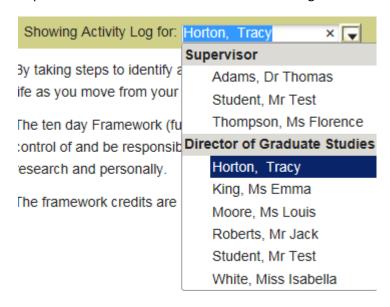

You can select the PG researcher by click on the relevant name and their details will populate the screen – either for Supervisor: DNA/Activity Log or Activity Log Summary – OR – for DGS role Activity Log and Activity Log Summary

**To note:** If you are a member of a larger department there will be lots of names appearing. You can refine your search by typing the surname into the box as shown below:

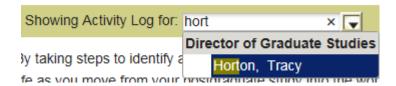

To note: The DGS role does not have a DNA (Development Needs Analysis) function

### **Contact:**

Should you have any issues or queries (or feedback on this quick sheet) please contact the PGR Professional Development Officer in the Graduate School via: **PGRDevelopment@warwick.ac.uk** or tel: **024 761 50401** (ext. **50401**)